==== サーボモーターを使ってみよう ====

1.ブレッドボード真ん中にトランジスタアレイを配置

- する。向きを間違えないように 2.トランジスタアレイから
- IchigoJam 本体へ配線する コードをさす。

本当は VCC でなく外部電源 (電池3本)の+へ、そして外部 電源のマイナスはこの GND と共通 した配線をします。

今は実験なのでこれで OK です。

3.トランジスタアレイから サーボモーターへ配線するコ ードをさす。

6本すべて配線できたら

プログラムを LOAD して RUN し ましょう。矢印キー操作で サーボモーターが動きます。

プログラムは前回使った外部記 憶装置に入れてあります。

サーボモーターのプログラム

 **'Servo Motor** サーボ モーター **10 CLS** [**0**]**=50:**[**1**]**=150:**[**2**]**=250 ? "Servo Motor** サーボ モーター**" ? : ?"INKEY** < **OR** > **OR ^ " I=INKEY**() **IF I=28 THEN PWM 2,**[**0**]**:?"L" IF I=29 THEN PWM 2,**[**2**]**:?"R" IF I=30 THEN PWM 2,**[**1**]**:?"C" 80 WAIT 20**

**90 GOTO10**

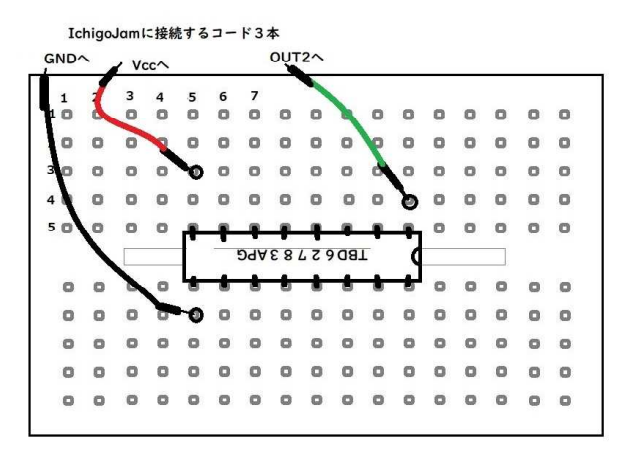

サーボモーターへ接続するコード3本

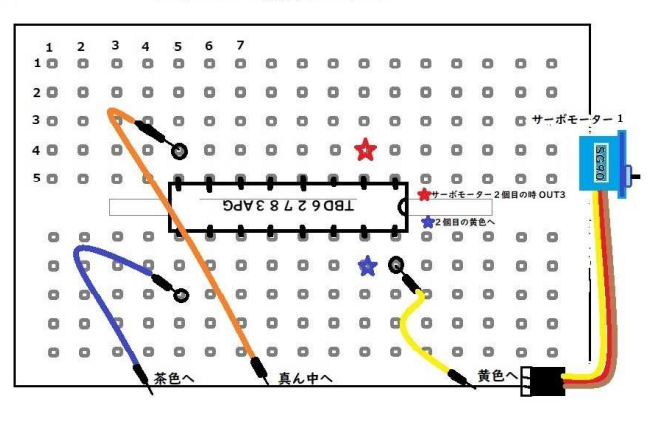

赤白旗あげマシーン、じゃんけんマシーン、 往復ビンタマシーン(笑)、車のかじとり、 2個で2足歩行などいろいろ応用しよう。 もしサーボ 4 個まで使う場合、 1個目は IchigoJam の OUT 2ですが、2個 目は OUT 3、3個目 OUT 4、4個目なら OUT 5(PWM の数字も5)とします。 電源+と GND は共通です。 OUT1 は PWM 命令使えません。